## Инструкция по изменению шаблонов к рубрикам в программе «Речевые карты»

## Подготовка

Названия рубрик хранятся в файле Questionary.xml, находящемся в папке с программой. Для того, чтобы определить местонахождение этой папки, нужно сделать следующее:

- Найти в меню "пуск" или на рабочем столе ярлык к программе «Речевые карты», нажать на нем правой кнопкой мыши, затем в контекстном меню выбрать пункт «открыть папку с файлом» либо «местонахождение файла»
- Если такой опции нет, выберите пункт «свойства» в том же контекстном меню. В появившемся окне выберите вкладку «ярлык» и нажмите кнопку «открыть местонахождение файла».

Скопируйте этот файл в папку «документы» или любую другую папку, в которой Вам будет удобно с ним работать.

## Правка

**Важно!** Рекомендуется править копию файла в папке пользователя. В некоторых системах установлена защита от записи файлов в папках программ, которую можно обойти только с администраторскими полномочиями.

Откройте файл с рубриками речевой карты в текстовом или XML редакторе (например, блокнот).

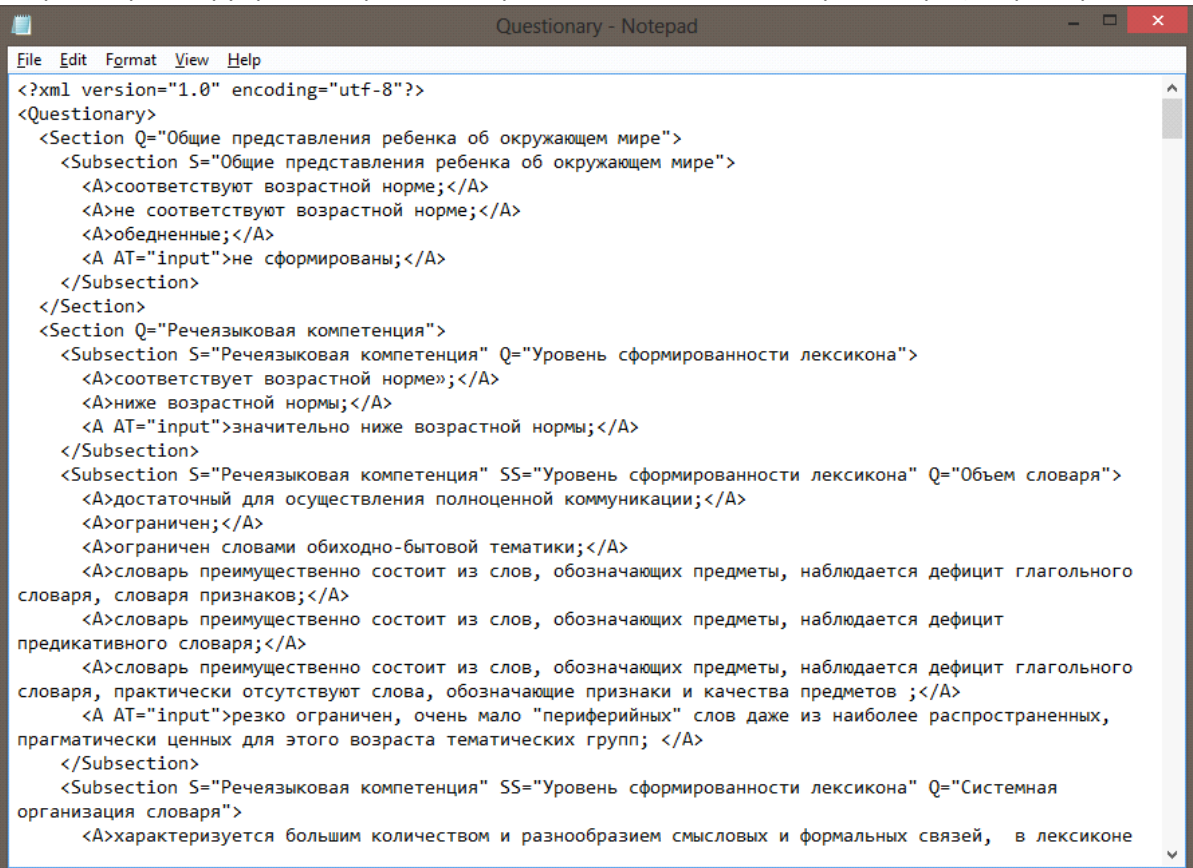

Рубрики отмечены элементом <Section>. В атрибуте Q= указывается текст.

Подрубрики отмечены элементом <Subsection>. В артибуте S= указывается текст подзаголовка.

Внутри подзаголовков находятся шаблоны – их текст находится между открывающимся <A> и закрывающимся </A> элементами.

У элементов шаблонов <A> могут быть атрибуты.

- Атрибут "input" означает установку текстового поля после этого элемента.
- Атрибут "main" делает из шаблона начало и заголовок выпадающего списка.

## Сохранение

После внесения изменений файл нужно сохранить, и скопировать обратно в папку с программой, заменив исходный. Для этого могут потребоваться администраторские полномочия, если при установке программы таковые были предоставлены пользователю.